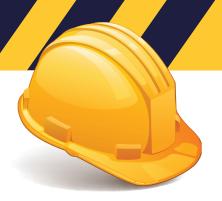

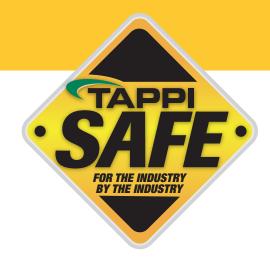

## **Take the Online Training**

To access courses, follow the instructions below:

- Go to www.tappisafe.org
- Click "Take the Online Training"
- Select North American or International Facilities, based on facility location
- Enter the username and password
- Enter your Student ID number (TAPPISAFE Badge ID) or your unique 9 digit number, such as 9 digits of phone number) and click "Search"
- Verify your record has been found by selecting "This is me, Continue" if the record is not your select "Back" and reenter your ID
- If new student verify 9 digit number and enter first and last name and click "Create Student Record"
- Select course only take the courses needed
- Choose billing method NOTE: Invoicing is only granted to companies with prior approval

NOTE: We do not charge the credit card until you have completed the course. You will be charged for every attemp, pass or fail. If you are unable to complete the course for any reason, you will need to sign back in from the beginning, but you will be exactly where you left off. We hold bookmarks for up to 7 days.

Please contact TAPPISAFE Customer Service with any questions at 844-930-4877. Customer Service hours are Monday through Friday, from 6:30 AM to 7:00 PM EST and Saturday 7:30 AM to 12:00 PM EST. If any issues are not resolved, please contact our administrative team at 770-209-7213 or info@tappisafe.org.